## **Conferma della presenza in aula: istruzioni per gli studenti**

Le misure di contenimento dei contagi da Covid-19 rendono necessaria la rilevazione degli studenti effettivamente presenti in aula in un dato giorno/orario.

A tale scopo è stata implementata una funzione sul sistema Prodigit che consente a ciascuno studente presente alla lezione di inserire un codice (token) fornito dal docente.

Di seguito sono descritte le istruzioni operative.

Nota: Il token fornito dal docente va inserito per ciascuna lezione, anche se la prenotazione alle lezioni è stata effettuata per l'intera giornata.

1. Dalla pagina principale, clicca su **Visualizza prenotazioni**

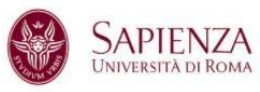

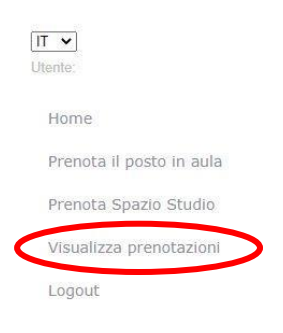

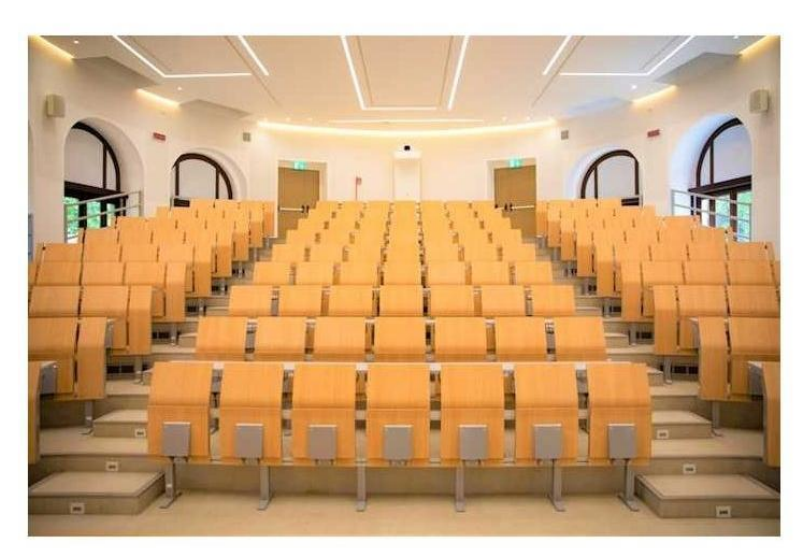

Sistema Prenotazione Aule

2. Inserisci le date di inizio e fine prenotazione, e poi clicca sul tasto **Visualizza prenotazioni**

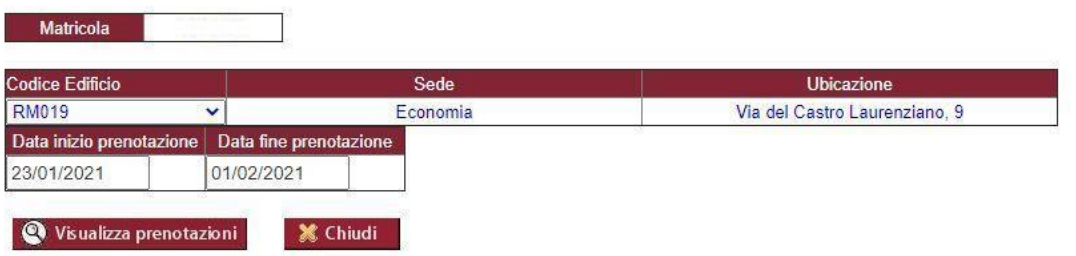

## **VISUALIZZA PRENOTAZIONI**

## Appare la seguente schermata

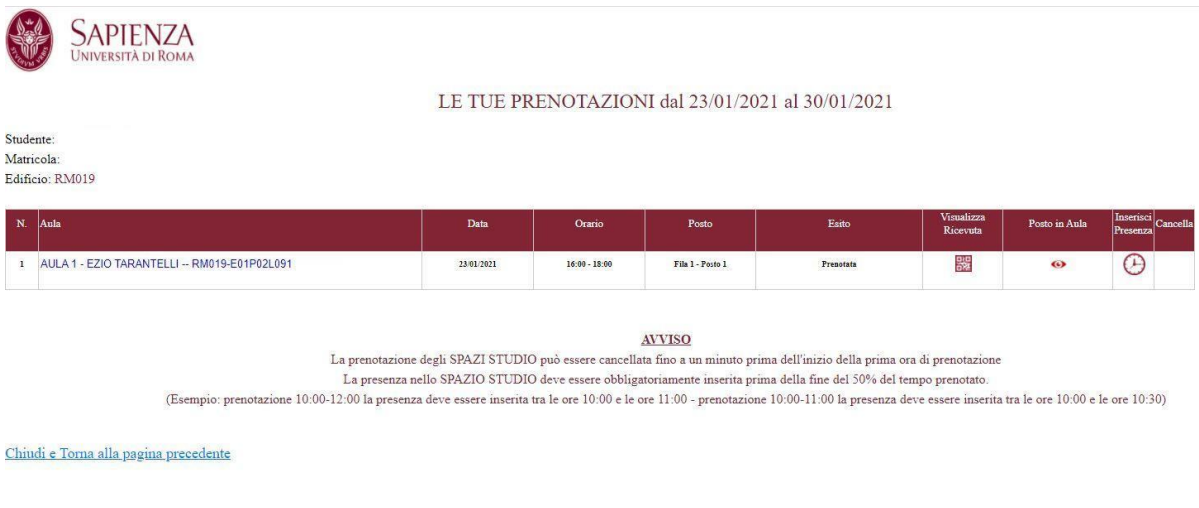

3. Nel campo **Inserisci Presenza** clicca sull'orologio, successivamente inserisci nell'apposito campo il **Token** fornito dal docente

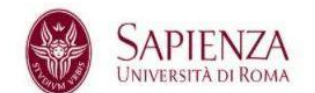

**INSERISCI PRESENZA** 

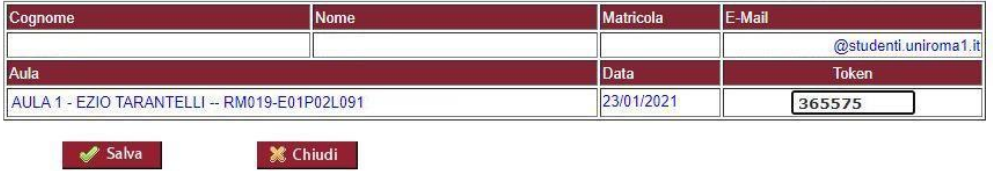

4. Clicca su **Salva**

**INSERIMENTO PRESENZE IN AULA** 

La presenza é stata registrata correttamente

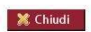